#### ДОКУМЕНТ ПОДПИСАН ЭЛЕКТРОННОЙ ПОДПИСЬЮ

Сертификат: 008D9F8A27DFF37A22BE99449A59AB88DF Владелец: Кудряшова Ольга Евгеньевна Действителен: с 19.12.2022 до 13.03.2024

# Муниципальное общеобразовательное учреждение <u>Муниципальное оощеооразовательное учреждение</u><br>средняя ·школа с.Чертановка Кузоватовского района Ульяновской области

Принята на заседании педагогического совета протокол № 10 от 12.05.2023 г.

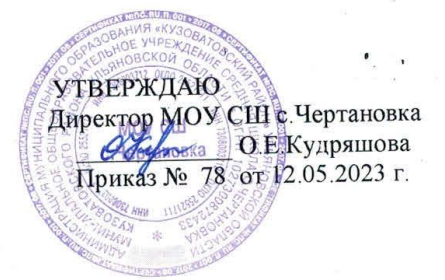

## Дополнительная общеобразовательная общеразвивающая программа технической направленности «Инфознайка»

Реализация: центр «Точка Роста» Уровень программы: стартовый

> Возраст учащихся 8-11 лет Срок реализации программы 1 год.

> > Разработчик программы: педагог дополнительного образования Васильева Елена Ивановна

с. Чертановка 2023 г.  $\mathbf{1}$ 

# **Содержание**

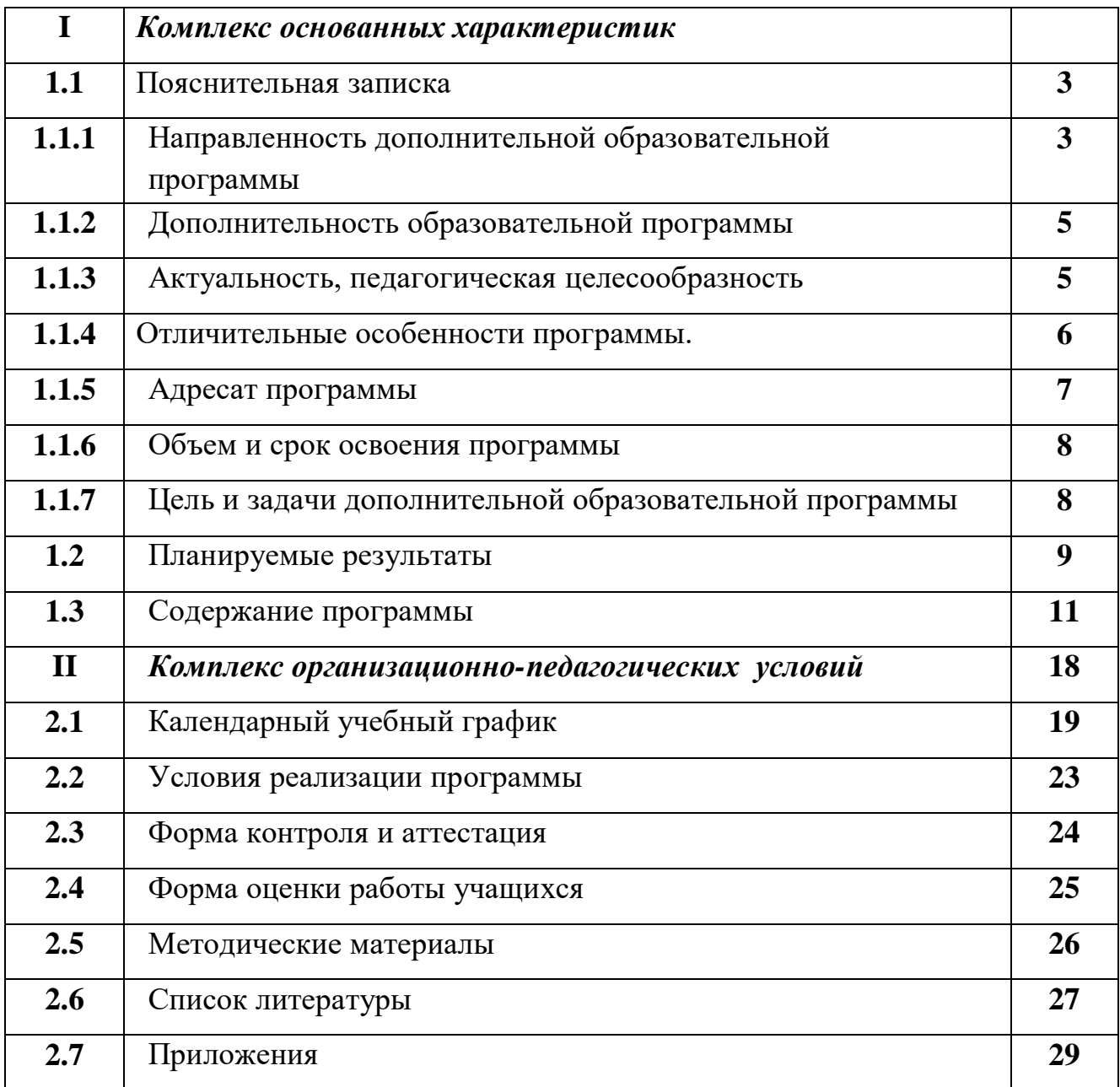

### **I. Комплекс основных характеристик**

#### **1.1 Пояснительная записка**

#### *1.1.1 Направленность дополнительной образовательной программы*

В настоящее время компьютерные технологии приобретают широкое распространение в различных областях деятельности человека.

Дополнительная общеразвивающая общеобразовательная программа «Инфознайка» разработана в соответствии с методическими рекомендациями по проектированию дополнительных общеразвивающих программ. Реализуется в Муниципальном общеобразовательном учреждении средней школы с.Чертановка Кузоватовского района Ульяновской области . программа разработана в соответствии с современными требованиями , учтены положения новых нормативных документов по вопросам обучения , воспитания и развития детей.

Программа разработана в соответствии с нормативными документами:

 Федеральный закон от 29 декабря 2012 года № 273-ФЗ «Об образовании в Российской Федерации» (ст. 2, ст. 15, ст.16, ст.17, ст.75, ст. 79);

 Распоряжение Правительства РФ от 31.03.2022 № 678-р «Об утверждении Концепции развития дополнительного образования детей и признании утратившим силу Распоряжения Правительства РФ от 04.09.2014 № 1726-р» (вместе с «Концепцией развития дополнительного образования детей до 2030 года»);

– Приказ Министерства просвещения РФ от 27 июля 2022 г. № 629 "Об утверждении Порядка организации и осуществления образовательной деятельности по дополнительным общеобразовательным программам"

 Методические рекомендации по проектированию дополнительных общеразвивающих программ № 09-3242 от 18.11.2015 года;

– СП 2.4.3648-20 Санитарно-эпидемиологические требования к организациям воспитания и обучения, отдыха и оздоровления детей и молодежи;

 Письмо Минобрнауки России от 28.08.2015 года № АК – 2563/05 «О методических рекомендациях» вместе с (вместе с Методическими рекомендациями по организации образовательной деятельности с использованием сетевых форм реализации образовательных программ);

 Приказ Министерства науки и высшего образования Российской Федерации и Министерства просвещения Российской Федерации от 05.08.2020 г. N 882/391 "Об организации и осуществлении образовательной деятельности при сетевой форме реализации образовательных программ»;

– Приказ Министерства образования и науки РФ от 23.08.2017 года № 816 «Порядок применения организациями, осуществляющих образовательную деятельность электронного обучения, дистанционных образовательных технологий при реализации образовательных программ»

 «Методические рекомендации от 20 марта 2020 г. по реализации образовательных программ начального общего, основного общего, среднего общего образования, образовательных программ среднего профессионального образования и дополнительных общеобразовательных программ с применением электронного обучения и дистанционных образовательных технологий»;

-Устав МОУ СШ с.Чертановка;

-Локальные нормативные акты.

Направленность программы – **техническая.**

Программа направлена на знакомство учащихся с персональным компьютером, она способствует техническому, интеллектуальному развитию обучающихся; формирует у них основы компьютерной, информационной грамотности. Обучающиеся приобретут специальные знания и навыки работы на компьютере.

Программа реализуется в детском объединении «Инфознайка» на базе МОУ СШ с.Чертановка Кузоватовского района Ульяновской области.

#### *1.1.2.Дополнительность образовательной программы*

Программа опирается на возрастные возможности и образовательные потребности учащихся младшего звена, специфику развития их мышления, внимания. Программа ориентирована на развитие логического и комбинаторного мышления. На развитие навыков работы с компьютером (восприятие информации с экрана, её анализ, управление мышью и клавиатурой). Формирование понятий информации, знакомство с функциональной структурой компьютера и его основными устройствами.

**Уровень сложности реализуемой программы** – стартовый.

*1.1.3 Актуальность программы* заключается в том, что она готовит детей к программно-технической деятельности и позволяет более уверенно чувствовать себя при работе с ПК. Интерес к изучению компьютерных технологий у учащихся появляется в раннем школьном возрасте. Поэтому сегодня, система дополнительного образования должна решать новую проблему - подготовить подрастающее поколение к жизни, творческой и будущей профессиональной деятельности в высокоразвитом информационном обществе.

Раннее изучение компьютерных технологий сейчас является не привилегией, а необходимостью, диктуемой, образом жизни современного человека. На сегодняшний день ребенок очень рано начинает сталкиваться с компьютером, но, к сожалению, областью применения являются лишь компьютерные игры. Программа является хорошим стартом для ознакомления учащихся с компьютерными технологиями. Ребенок в современном информационном обществе должен уметь работать на компьютере, находить нужную информацию в различных информационных источниках (электронных энциклопедиях, Интернете), обрабатывать ее и использовать приобретенные знания в жизни.

*Педагогическая целесообразность*. В настоящее время компьютерная техника и информационные технологии позволяют автоматизировать обработку информации различной структуры. Поэтому специалистам

практически любой отрасли необходимо уметь работать на компьютере, иметь навыки работы с современным программным обеспечением. Техническое и программное обеспечение средней школы позволяет на практике познакомить школьников с основами компьютерных технологий, подготовить их к жизни и работе в условиях информационно-развитого общества. Курс информатики в школе вносит значимый вклад в формирование информационного компонента общеучебных умений и навыков, выработка которых является одним из приоритетов общего образования. Более того, информатика как учебный предмет, на котором целенаправленно формируются умения и навыки работы с информацией, может быть одним из ведущих предметов, служащих приобретению учащимися информационного компонента общеучебных умений и навыков.

## *1.1.4.Отличительные особенности программы.*

Отличительной особенностью программы является то, что в ее основе лежит обучение компьютерной грамотности учащихся младшего школьного возраста. Дополнительная общеобразовательная общеразвивающая программа «Инфознайка» направлена на ознакомление ребенка с информационными технологиями. Программные средства, используемые на занятиях, обладают понятным графическим интерфейсом, который легко освоить даже учащимся начального звена. Теоретические знания учащийся получает в контексте практического применения данного понятия, это дает возможность изучать теоретические вопросы в их деятельно-практическом аспекте.

# *Преемственность дополнительной общеобразовательной общеразвивающей программы*:

Занятия по программе опираются на практические умения и навыки, приобретенные на уроках математики, русского языка, окружающего мира, изобразительного искусства.

Дополнительная общеобразовательная общеразвивающая программа

«Инфознайка» составлена с учетом санитарно-гигиенических требований, возрастных особенностей учащихся младшего школьного возраста и рассчитана на работу в компьютерном классе.

*Формируемые компетенции*. В результате реализации данной программы у учащихся формируются учебно-познавательные и коммуникативные компетентности.

#### *1.1.5.Адресат программы*

В объединение принимаются все желающие от 8 до 11 лет, в том числе дети с ОВЗ, проявляющие заинтересованность к компьютеру. Программа строится на основе знаний возрастных, психолого-педагогических, физических особенностей детей в соответствии с требованиями Сан ПиН. Обучение по программе не требует базовых знаний по информационным технологиям. Зачисление производится по заявлению родителей. Количество учащихся в группе– 10-12 человек.

#### *Форма обучения:* очная.

*Практическая значимость для целевой группы*: заключается в том, что интерес к изучению новых технологий у подрастающего поколения и у родительской общественности появляется в настоящее время уже в дошкольном и раннем школьном возрасте. Поэтому сегодня, выполняя социальный заказ общества, система дополнительного образования должна решать новую проблему – подготовить подрастающее поколение к жизни, творческой и будущей профессиональной деятельности в высокоразвитом информационном обществе.

Программа предусматривает включение задач и заданий, трудность которых определяется не столько содержанием, сколько новизной и необычностью ситуации. Это способствует появлению личностной компетенции, формированию умения работать в условиях поиска, развитию сообразительности, любознательности. Создание на занятиях ситуаций активного поиска, предоставление возможности сделать собственное «открытие», знакомство с оригинальными путями рассуждений, позволяет

учащимся реализовать свои возможности, приобрести уверенность в своих силах.

## *1.1.6.Объем и срок освоения программы*

*Срок реализации программы:* 1 год, 68 часов (2 раза в неделю по 1 академическому часу).

*Режим занятий.* Занятия ведутся по 1 академическому часу 2 раза в неделю. В процессе проведения каждого занятия предусмотрено выполнение упражнений для глаз, а также упражнения для снятия позостатического напряжения (согласно СанПиН для компьютерно-дисплейных классов).

*Формы организации занятий:* коллективные, групповые, наряду с групповой формой работы во время занятий осуществляется индивидуальный и дифференцированный подход к учащимся.

## **1.1.7 Цели и задачи**

**Цель программы:** формирование умения владеть персональным компьютером, приемами и методами обработки информации с помощью прикладных программ.

## *Задачи:*

## *Обучающие:*

- познакомить с правилами безопасной работы в сети Internet.
- познакомить учащихся с принципами организации компьютерной техники;
- раскрыть основные возможности, приёмы и методы обработки информации разной структуры;
- научить приемам работы с пакетом MicrosoftOffice
- освоить терминологию и основные понятия информатики и информационных технологий.

## *Развивающие:*

- побудить интерес к информатике;
- развить у учащихся информационную культуру; творческие способности;
- развивать память, внимание, мышление, воображение, поддерживать творческую инициативу.

## *Воспитательные:*

- воспитывать культуру общения, гуманные чувства, нравственные и эстетические качества;
- побуждать детей к творческой деятельности, самопознанию и самовыражению.

## **1.2 Планируемые результаты**

Предполагаемые результаты освоения полного курса обучения по дополнительной общеобразовательной общеразвивающей программе «Инфознайка» сформулированы исходя из требований к знаниям, умениям, навыкам, которые учащиеся должны приобрести в процессе обучения, с учетом целей и поставленных задач.

К концу обучения по данной программе ожидаются следующие результаты:

*Предметные результаты:* учащиеся владеют основными прикладными программами на персональном компьютере; освоили текстовый редактор MSWord, графический редактор Paint, программу по созданию презентации MSPowerPoint и уверенно используют возможности данных программ в творческой деятельности.

*Личностные результаты:* учащиеся проявляют познавательный интерес к изучению новых компьютерных программ; проявляют

дисциплинированность, трудолюбие и упорство в достижении поставленных целей.

*Метапредметные результаты:* учащиеся умеют определять цель учебной деятельности, планировать выполнение задания; оценивают свою деятельность; применяют навыки безопасной работы на компьютере, в сети Интернет в повседневной жизни.

# **1.3 Содержание программы**

# **Учебно-тематическое планирование**

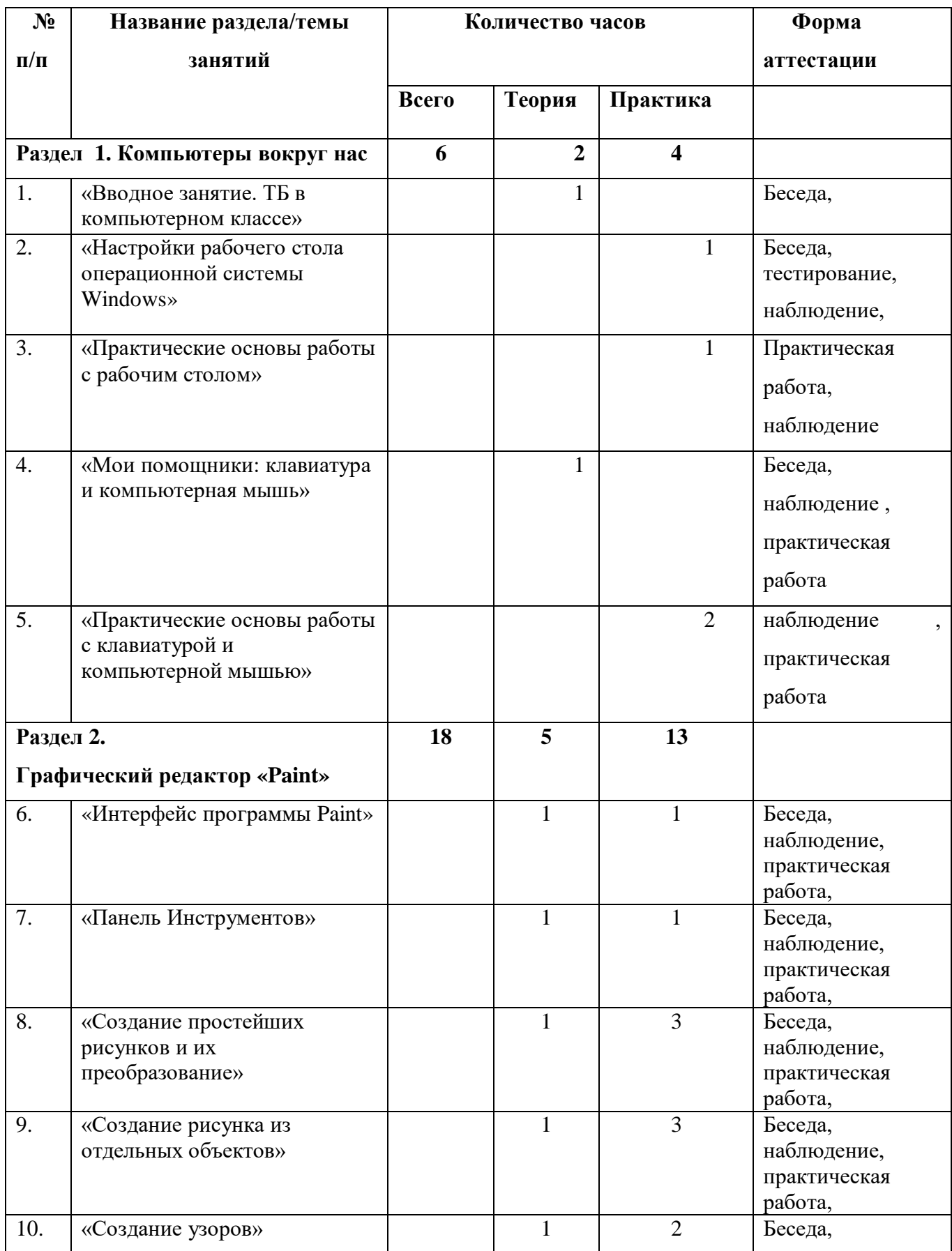

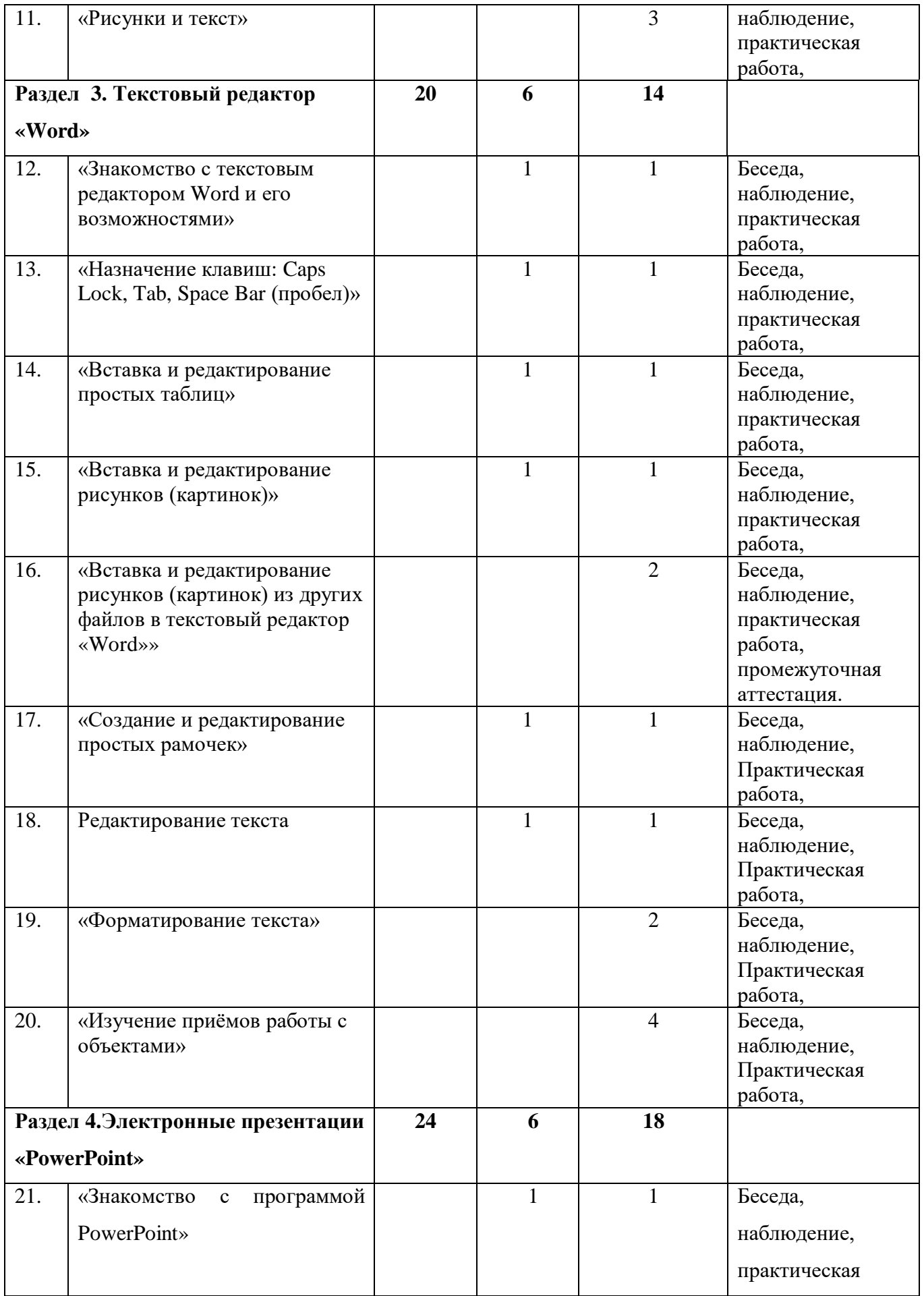

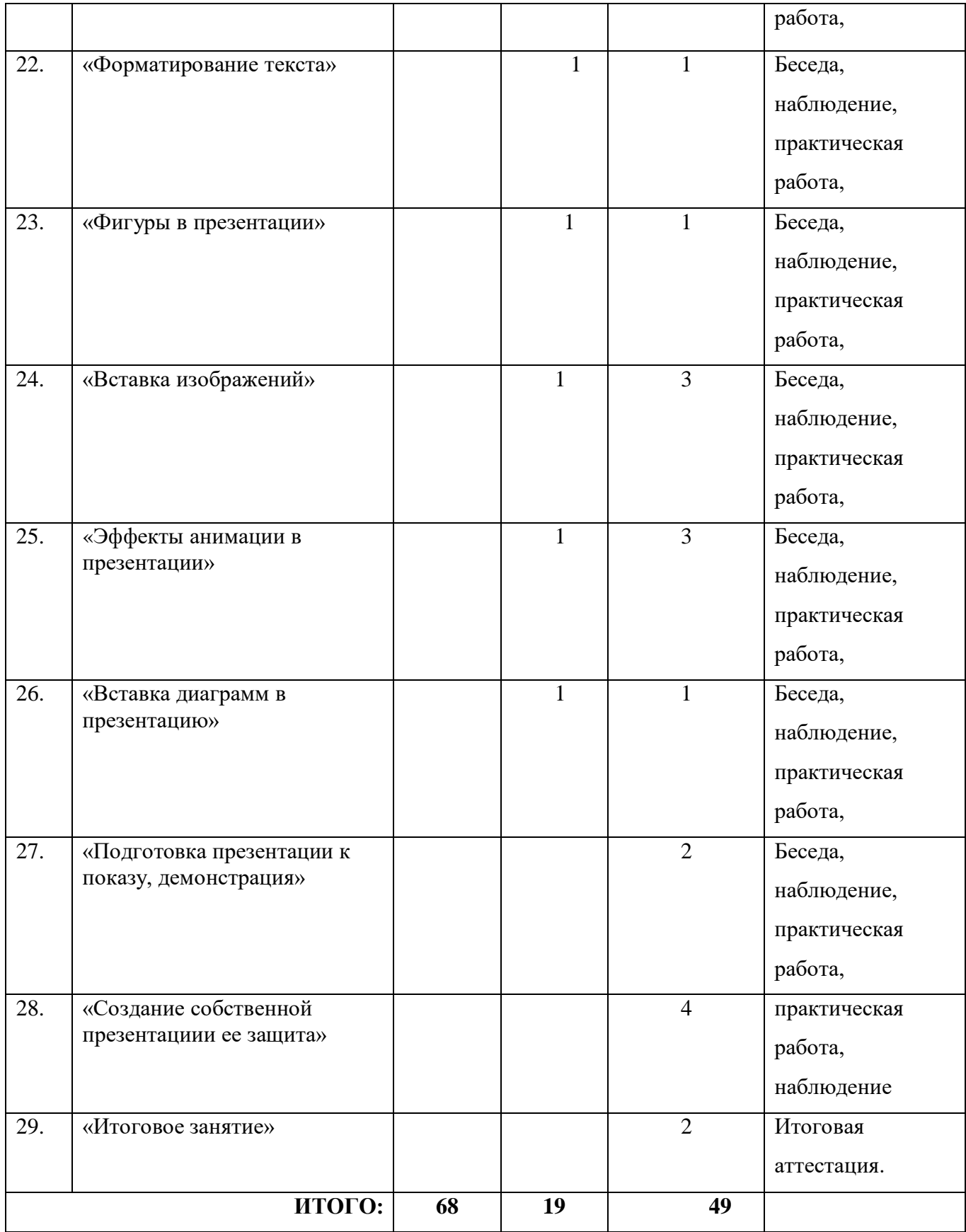

#### **Раздел I. Компьютеры вокруг нас.**

#### **Тема 1.1 «Вводное занятие. ТБ в компьютерном классе»**

**Теоретическая часть :** знакомство с правилами поведения, инструктаж по ТБ при работе за компьютером.

**Практическая часть:** практическое знакомство с правилами техники безопасности и санитарно-гигиенических норм в работе с персональным компьютером, правилами поведения в компьютерном классе.

**Воспитательная часть**: правила поведения в объединении и техника безопасности, правила этикета.

#### **Тема 1.2 «Настройки рабочего стола операционной системы Windows»**

**Теоретическая часть:** рабочий стол Windows. Меню. Пуски. Панель задач. Сопоставление роли и назначения компьютерного и реального рабочего стола. Боковая панель. Изменение свойств ярлыка.

**Практическая часть:** практическое знакомство с объектами рабочего стола и их назначением. Применение эффектов переключения между окнами.

#### **Тема 1.3 «Практические основы работы с рабочим столом»**

**Теоретическая часть**: окно персонализация, темы рабочего стола, стиль Windows Aero, значки для системных объектов.

**Практическая часть:** выполнение практической работы по настройке указателей мыши, значков рабочего стола, параметров экрана.

#### **Тема 1.4 «Мои помощники: клавиатура и компьютерная мышь»**

**Теоретическая часть:** история возникновения компьютерной мыши. Виды компьютерной мыши. Сочетания клавиш в Windows.

**Практическая часть**: практическое знакомство с предназначением мыши, основными приёмам и управление мышью. Знакомство с основным действием мыши–щелчок.

**Тема 1.5-1.6«Практические основы работы с клавиатурой и компьютерной мышью» Теоретическая часть**: Клавиатура, группы клавиш. Некоторые служебные клавиши.

**Практическая часть**: Упражнения с использованием клавиш управления курсором.

**Воспитательная часть к I разделу:** Неделя безопасности, День интернета, День рождения смайла – Беседы, презентации. (План воспитательной работы).

#### **Раздел II. Графический редактор «Paint»**

#### **Тема 2.1-2.2 «Интерфейс программы Paint»**

**Теоретическая часть**: Назначение и основные возможности графического редактора.

**Практическая часть:** Выполнение практических работ, упражнений для детей 8**-**11 лет:

#### **Тема 2.3 -2.4 «Панель Инструментов»**

**Теоретическая часть:** знакомство с инструментами программы - карандаш, кисть, ластик, заливка, пипетка. Палитра цвета.

**Практическая часть**: Практическая работа «Раскраска». Выполнение практических работ и упражнений

**Тема 2.5 -2.8 «Создание простейших рисунков и их преобразование»**

**Теоретическая часть:** меню «Файл» и «Создать». Растяжение и сжатие, отражение, поворот, наклон изображений.

**Практическая часть:** Практическое знакомство с созданием простейших рисунков и их преобразованием.

**Тема 2.9-2.12 «Создание рисунка из отдельных объектов»**

**Теоретическая часть**: Приемы копирования, вставки и удаления отдельных фрагментов рисунка.

**Практическая часть**: Практические работы «Собери корзину фруктов», «Цветущее дерево».

**Тема 2.13-2.15 «Создание узоров»**

**Теоретическая часть** Закрепление навыков копирования и вставки отдельных фрагментов рисунка.

**Практическая часть:** Практическая работа «Волшебные узоры».

**Тема 2.16-2.18 «Рисунки и текст»**

**Теоретическая часть:** Инструмент надпись. Параметры шрифта: размер, начертание, цвет.

**Практическая часть**: Практическая работа «Моя первая открытка»

*Воспитательная часть ко II разделу:* Беседа и презентация на тему «Этикет общения в сети Интернет» (План воспитательной работы).

#### **Раздел III. Текстовый редактор «Word»**

#### **Тема 3.1-3.2 «Знакомство с текстовым редактором Word и его возможностями»**

**Теоретическая часть:** Назначение клавиш: Enter, Shift. Набор слов на клавиатуре.

**Практическая часть**: выполнение практической работы «Вводим отдельные слова».

**Тема 3.3 - 3.4 «Назначение клавиш: Caps Lock, Tab, Space Bar (пробел)»**

**Теоретическая часть:** Набор текста.

**Практическая часть:** Практическая работа «Вводим текст».

*Тема 3.5-3.6«Вставка и редактирование простых таблиц»*

**Теоретическая часть:** простые таблицы.

**Практическая часть:** Знакомство с простыми таблицами и их функциональным назначением, а также с возможностями (возможными функциями) при создании редактировании простых таблиц.

#### *Тема 3.7-3.8 «Вставка и редактирование рисунков (картинок)»*

**Теоретическая часть**: рисунки (картинки), оформление (дизайн).

**Практическая часть:** Знакомство с рисунками (картинками) и их классификацией в текстовом процессоре «Microsoft Office Word». Последовательный алгоритм запуска и завершения работы окна (меню) рисунков (картинок).

*Тема 3.9-3.10«Вставкаиредактированиерисунков (картинок) из других файлов в текстовый редактор «Word»»*

**Теоретическая часть:** файлы, типы файлов, название файла.

**Практическая часть**: Последовательный алгоритм вставки (создания) рисунков (картинок) из других файлов находящиеся в каком-либо месте персонального компьютера. *Тема 3.11-3.12«Создание и редактирование простых рамочек»*

**Теоретическая часть:** простые рамочки.

**Практическая часть**: Знакомство с простыми рамочками текстового процессора«Microsoft Office Word», а также их функциональным назначением. Выполнение практических работ и упражнений.

#### *Тема 3.13-3.14«Редактирование текста»*

**Теоретическая часть:** вставка, удаление и замена символов. Назначение клавиш: Delete, Backspace.

**Практическая часть**: Практическая работа «Редактируем текст».

#### *Тема 3.15-3.16 «Форматирование текста»*

**Теоретическая часть:** Шрифт: цвет, выравнивание, начертание. Оформление заголовков, выделение красной строки.

**Практическая часть:** Практическая работа «Работаем с фрагментами текста». Выполнение практических работ.

#### *Тема 3.17-3.20«Изучение приёмов работы с объектами»*

**Теоретическая часть:** Рисование, вставка рисунков, надписей и заголовков. Приглашение или открытка.

**Практическая часть:** Практическая работа «Знакомимся с инструментами рисования текстового редактора». Выполнение практических работ.

*Воспитательная часть к III разделу.* День народного единства, единый урок «Права человека», День Героев Отечества, День матери, Новогодний утренник, мероприятия, направленные на развитие экологического воспитания, а так же профориентационная

## **Раздел IV. Электронные презентации «PowerPoint»**

### *Тема 4.1-4.2«Знакомство с программой PowerPoint»*

**Теоретическая часть:** Создание слайдов. Применение и смена шаблонов. Цветовые схемы слайдов.

**Практическая часть:** Практическая работа «Создание презентации на основе готового шаблона».

Выполнение практических работ

*Тема 4.3-4.4«Форматирование текста»*

**Теоретическая часть:** Расположение текста на слайде. Цвет, начертание, тип шрифта. Оформление заголовка и подзаголовка презентации.

**Практическая часть**: Практическая работа «Текст в презентации».

*Тема 4.5-4.6 «Фигуры в презентации»*

**Теоретическая часть:** вставка фигур в презентацию. Формат фигуры: заливка, цвет и тип линии.

**Практическая часть:** Практическая работа «Использование фигур при оформлении слайдов».

*Тема 4.7-4.10 «Вставка изображений»*

**Теоретическая часть**: Вставка изображений (рисунка) на слайды. Размер и положение рисунка. Формат рисунка.

**Практическая часть**: Практическая работа «Презентация о животных».

## *Тема 4.11-4.14«Эффекты анимации в презентации»*

**Теоретическая часть**: Анимация текста, рисунков. Анимационные переходы для слайдов.

**Практическая часть:** Практическая работа «Мультфильм». Разработка собственной презентации.

*Тема 4.15-4.16 «Вставка диаграмм в презентацию»*

**Теоретическая часть**: Типы диаграмм. Редактирование данных диаграммы. Вкладки Конструктор и Макет.

**Практическая часть:** Практическая работа «Погодный информер».

*Тема 4.17-4.18«Подготовка презентации к показу, демонстрация»*

**Теоретическая часть:** Автоматическая и ручная смена слайдов. Создание управляющих кнопок. Запуск презентации.

**Практическая часть**: Подготовка и просмотр презентаций.

*Тема 4.20-4.22 «Создание собственной презентации и ее защита»*

**Теоретическая часть**: Закрепление навыков работы с текстом, графическими объектами, анимацией в электронных презентациях.

**Практическая часть:** Создание презентации на свободную тему.

*Воспитательная часть IV разделу:* День космонавтики, Международный день интернета, «Широкая масленица», Международный женский день, Час Земли, Всемирный день здоровья. – презентации, беседы, игры, конкурсы, чаепития. (План воспитательной работы).

*Тема 4.23-4.24 «Итоговое занятие»*

**Теоретическая часть:** Закрепление навыков работы с текстовой, графической информацией.

**Практическая часть:** Создание презентации на свободную тему.

*Воспитательная часть:* Вручение грамот, техника безопасности в летнее время.

## **II. Комплекс организационно-педагогических условий.**

# **2.1. Календарный учебный график**

Календарный учебный график дополнительной общеобразовательной общеразвивающей программы «Инфознайка»

составляется в соответствии с учебным планом, расписанием на текущий учебный год , рассматривается педагогическим

советом и утверждается директором школы.

Начало учебного года -01 сентября

Окончание учебного года – 31 мая

Продолжительность учебного года – 34 недели.

Осенние, зимние, весенние и летние каникулы по графику. В период каникул занятия не ведутся.

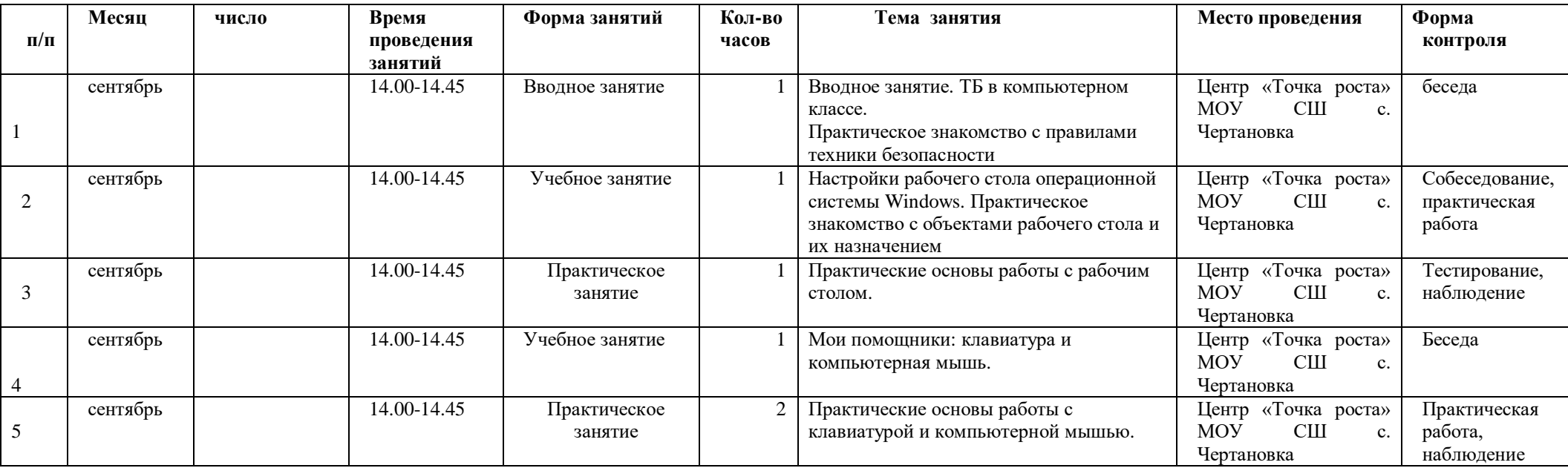

![](_page_19_Picture_594.jpeg)

![](_page_20_Picture_624.jpeg)

![](_page_21_Picture_201.jpeg)

#### **2.2.Условия реализации программы**

Одним из важнейших условий реализации образовательной программы является **материально-техническое обеспечение,** которое должно соответствовать санитарно-гигиеническим требованиям и включать в себя необходимое оборудование, инструменты и материалы.

**Требования к помещению.** Занятия проводятся на базе МОУ СШ с.Чертановка, в центре «Точка роста». Помещение соответствует санитарногигиеническим требованиям для проведения занятий:

- в помещении равномерное освещение и отсутствие прямых и отраженных бликов,

- на рабочее место свет падает слева сверху,

- помещение сухое, хорошо проветриваемое,

- в кабинете имеются стандартные рабочие столы и стулья, отвечающие требованиям,

- общая площадь кабинета составляет 40 кв.м.

#### *Перечень оборудования, инструментов и материалов.*

 Для успешной организации деятельности объединения «Инфознайка» используется следующее специальное оборудование центра Точка Роста МОУ СШ с.Чертановка:

-кабинет с компьютерами;

-столы;

- стулья;
- ПК;
- стандартные программы пакета MicrosoftOffice;
- телевизор;
- МФУ, цветной принтер.

#### *Методика реализации программы*

Изучение содержательного материала программы «Инфознайка» происходит по восходящей и расширяющейся дидактической спирали. Вначале элементарное введение в практику общение с персональным компьютером и начало постижения основных базовых понятий: понятия «информация», «компьютер», «программа», «меню», «рабочий стол», «значок», «графический редактор», после постепенное углубление в постижении ИКТ технологий. Практические работы проходят в виде занятий-презентаций, практических работ, упражнений различного уровня сложности.

 Выбор методов (способов) обучения зависит от психофизиологических, возрастных особенностей учащихся, темы и формы занятий. При этом в процессе обучения все методы реализуются в теснейшей взаимосвязи. При реализации данной Программы используются самые разнообразные формы занятий по каждой теме, применяются различные методы обучения: словесные, наглядные, практические, проблемно-поисковые, исследовательские.

#### *Методы, в основе которых лежит способ организации занятий:*

словесный (устное изложение, беседа, рассказ, лекция и т.д.);

 наглядный (показ видео и мультимедийных материалов, презентаций, наблюдение, показ педагогом и др.);

практический (выполнение работы по образцу, игры).

## *2.***3. Форма контроля и аттестации**

Формы контроля и оценочные материалы служат для определения результативности освоения Программы учащимися.

Входной контроль: позволяет определить уровень знаний, умений и навыков, компетенций у обучающегося, чтобы выяснить, насколько ребенок готов к освоению данной программы. Форма контроля – собеседование, тестирование, устный опрос.

Промежуточный контроль проводится по окончании изучения темы , выполнения обучающимися практических заданий. Форма контроля - устный опрос, самостоятельная практическая работа по темам учебного материала.

Итоговый контроль проходит в конце учебного года, в связи с завершением срока реализации программы. Форма контроля - обучающиеся выполняются тестовые задания,

включающие в себя теоретические знания по всем темам. Представляется также выполненная творческая практическая работа, организуется отчетная выставка.

#### **2.4***.* **Формы оценки работы учащихся:**

- оценка педагога,

- взаимооценка,

- индивидуальная и коллективная рефлексия,

- коллективный анализ исполнения произведения,

- самоанализ, самооценка,

- оценка группы.

При анализе уровня усвоения программного материала воспитанниками педагог использует карты достижений обучающихся, где усвоение программного материала и развитие других качеств ребенка определяются по трем уровням:

#### **Высокий уровень**

Обучающийся владеет учебным материалом в соответствии с требованиями программы, умеет применять знания на практике. Активен, инициативен, способен выполнять практическую работу преимущественно самостоятельно, характерна творческая деятельность.

#### **Средний уровень**

Обучающийся владеет основными знаниями и умениями в соответствии с требованиями программы, но для его практической деятельности характерен в основном репродуктивный уровень. Усвоенные знания он применяет в типовых ситуациях.

#### **Низкий уровень**

Обучающийся не усвоил материал учебной программы в полном объеме. Владеет основными знаниями и умениями, но применение их на практике вызывает у него затруднения. Выполняя практическую работу, постоянно обращается за помощью к педагогу.

# **2.5. Методические материалы**

- разработанные презентации по темам;

-практикумы по темам дополнительной общеобразовательной общеразвивающей программы «Инфознайка»

- для промежуточного контроля используются тестовые задания;

![](_page_25_Picture_298.jpeg)

## **2.6. Список литературы**

*Нормативно-правовые документы*

Конституция РФ

 Федеральный закон Российской Федерации от 29.12.2012 № 273 ФЗ «Об образовании в Российской Федерации».

 СП 2.4.3648-20 Санитарно-эпидемиологические требования к организациям воспитания и обучения, отдыха и оздоровления детей и молодежи.

> Приказ Министерства просвещения РФ от 27 июля 2022 г. № 629 "Об утверждении Порядка организации и осуществления образовательной деятельности по дополнительным общеобразовательным программам".

 $\triangleright$  Распоряжение Правительства РФ от 31.03.2022 № 678-р «Об утверждении Концепции развития дополнительного образования детей.

# *Литература для педагога*

 Завьялова О.А., Воспитание ценностных основ информационной культуры младших школьников// Начальная школа, 2005, № 11.

 Леонов В.П. Персональный компьютер. Карманный справочник. – М.: ОЛМА-ПРЕСС, 2004.

 Горячев А.В. Информатика и ИКТ (Мой инструмент компьютер). Учебник для учащихся 3 класса. – М.: Баласс,

 Горячев А.В. Информатика и ИКТ (Мой инструмент компьютер). Учебник для учащихся 4 класса. – М.: Баласс,.

 *[http://l-s-anishhenko.narod.ru/olderfiles/1/05-](http://l-s-anishhenko.narod.ru/olderfiles/1/05-Sbornik_nachalnoi_shkoly_v2.0.pdf) [Sbornik\\_nachalnoi\\_shkoly\\_v2.0.pdf](http://l-s-anishhenko.narod.ru/olderfiles/1/05-Sbornik_nachalnoi_shkoly_v2.0.pdf)*

*<https://lbz.ru/metodist/iumk/informatics/er.php>*

*Для обучающихся*

 М. Ю, Свиридова «Текстовый редактор Word», Издательский центр «Академия».

- С. В. Киселев «Оператор ЭВМ», Издательский центр «Академия».

- М. Ю, Свиридова «Операционная система Windows ХР», Издательский центр «Академия».

*<https://lbz.ru/metodist/iumk/informatics/er.php>*

## **2.7. Приложения**

#### **Оценочные материалы**

Форма аттестации учащихся - тестирование.

### *Критерии оценивания*

За каждый правильный ответ – 1 балл (всего – 10 баллов):

1. 8-10 баллов соответствует высокому уровню;

1. 6-8 баллов соответствует среднему уровню;

2. меньше 5 баллов соответствует низкому уровню.

#### *I .Тест по промежуточной аттестации*

1.Компьютер - это …

А) устройство для автоматической обработки числовой информации

Б) устройство для хранения информации

В) устройство для поиска, сбора, хранения, преобразования и использования информации в цифровом формате

Г) совокупность программных средств, осуществляющих управление информационными ресурсами

2. На каком расстоянии следует располагаться от экрана компьютера?

А) 30 см

Б) 50 см

В) 1м

3. Как правильно сидеть за компьютером?

А) Спина прямая, плечи расслаблены, локти согнуты под прямым углом, голова должна располагаться прямо с небольшим наклоном вперед

Б) Спина прямая, голова должна располагаться с небольшим наклоном вправо

В) Плечи расслаблены, голова должна располагаться с небольшим наклоном влево

Г) Спина прямая, плечи расслаблены, локти выпрямлены

4.В какой группе есть лишнее слово?

А) клавиатура, мышь, системный блок, принтер

Б)ноутбук, фильтр, колонки, монитор

В) сканер, моноблок, радио, проектор

5. Для чего предназначена программа WORD?

А) выполнение рисунков

Б) создание текстов

В) создание презентаций

6. Микрофон - это:

А) устройство вывода звуковой информации

Б) устройство ввода звуковой информации

В) устройство обработки звуковой информации

Г) устройство хранения звуковой информации

## *II. Тест по итоговой аттестации*

1.Как правильно сидеть за компьютером?

А) Спина прямая, плечи расслаблены, локти согнуты под прямым углом, голова должна располагаться прямо с небольшим наклоном вперед

Б) Спина прямая, голова должна располагаться с небольшим наклоном вправо

В) Плечи расслаблены, голова должна располагаться с небольшим наклоном влево

Г) Спина прямая, плечи расслаблены, локти выпрямлены

2.К устройствам вывода графической информации относится …

А) сканер

Б) принтер

В) клавиатура

Г) модем

3. Программа Word позволяет редактировать ...

А) фотографии

Б) текст

В) музыку

4. Программа для создания презентаций

А) MicrosoftPowerPoint

Б)Microsoft Office

В)Microsoft Word

5.Составная часть презентации, содержащая различные объекты, называется…

А)слайд

Б)лист

В)кадр

6. Чтобы создать новый слайд необходимо:

А)в меню Главная в группе Слайды щелкните пункт Создать слайд

Б) в меню Вставка в группе Слайды щелкните пункт Создать слайд

В) в меню Рецензирование в группе Слайды щелкните пункт Создать слайд

Г) в меню Дизайн в группе Слайды щелкните пункт Создать слайд

7.Можно ли вставить видео в слайд?

А) да

Б) нет

В) иногда

# *III. Практическая работа (итоговая)*

Самостоятельно придумать сюжет для анимации. Дать ему название. Реализовать свой проект средствами графического редактора и редактора презентаций. Подготовиться презентовать свою работу обучающимся из объединения.

## **Дидактические материалы.**

## **Книжка малышка «Весѐлые задачки»,**

## **творческий проект «Развивающие игры»**

Пошаговая инструкция.

1. Открыть программу Word 2007, 2010

2. В Word 2007, 2010 в блоке «Разметка страницы» выбираем альбомную ориентацию.

3. Выставляем верхнее, нижнее, правое и левое поля по одному сантиметру.

4. В этом же блоке «Разметка страницы», кнопка «Колонки».

5. Выбираем три колонки (проспект делают и с другим количеством колонок).

6. Если хотим видеть полосы между колонками ставим птичку на пункте «Разделить».

7. Вносим нужную информацию. Первая страница:

- первая колонка титульное изображение, логотип, название и т.п;
- вторая и третья колонки текст, несущий содержание;

Вторая страница:

- первая колонка данные об авторе
- вторая колонка заполняется рисунком, либо общим фоновым цветом.

8. Отправка проспекта на печать. Настройки печати зависят от марки и модели принтера.

# **Создание картинок «Времена года»,**

## **творческая работа создание раскраски « Домашние животные»**

Пошаговая инструкция

- 1. Открыть программу Paint
- 2. С помощью стандартных фигур, выбираем фигуру круг.
- 3. Растягиваем круг по всему листу.

4. С помощью инструмента карандаш необходимо разделить круг на 4 части.

5. Инструментами кисть, карандаш, ластик, заливка рисуем 4 времени года.

6. После завершения рисунка. Сохраняем его как картинка в формате jpeg.

# **Конкурс «Руки Солиста»**

1. Открываем программу «Руки Солиста»

2. Вводим свои данные ( фамилия, имя) выбираем класс. Знакомимся с правиламитренажера.

3. Необходимо выполнять все задания по порядку. Правильно держать руки наклавиатуре.

4. В течении занятия каждый ученик должен завершить задания до конца.

#### **Творческая работа перепечатывание русских народных сказок**

1. Открываем программу Word

2. С помощью интернета скачиваем картинку (герои русских сказок) вставляем ее на 1 страницу. Вставка – рисунок – рабочий стол - картинка 3. Озаглавливаем текст по середине. Шрифт Combria- размер шрифта 36 4. Со второй страницы набираем текст из русской народной сказки. Шрифт Times New Roman-размер шрифта 14- интервал  $1,5$  – выровнять по ширине. 5. Сохранить документ. Файл – сохранить как - название документа сказка .

### **Создание презентации «Моя семья»**

1. Запуск программы и создание слайдов. Запустите PowerPoint, найдите пункт «Главная» и нажмите кнопку «Создать слайд».

2. Выбрать тему, открыть темы – найдите в панели инструментов кнопку «Дизайн» и выберите там «Темы».

3. Вставить изображение – панель инструментов «Вставка/Изображения». Фото своей семьи.

4. На первом слайде написать фамилию своей семьи. Добавить фотографию своей семьи.

5. На 2 втором слайде написать небольшой рассказ о своей семье.

6. На следующих слайдах написать о каждом члене своей семьи.

7. Сохранить документ. Файл – сохранить как - название документа «Моя семья»